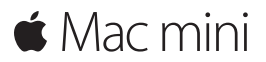

**Pikaopas**

**Tervetuloa Mac miniin. Haluamme esitellä sinulle paikkoja.**

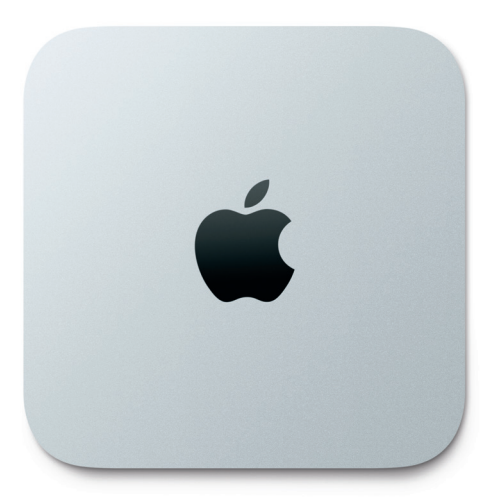

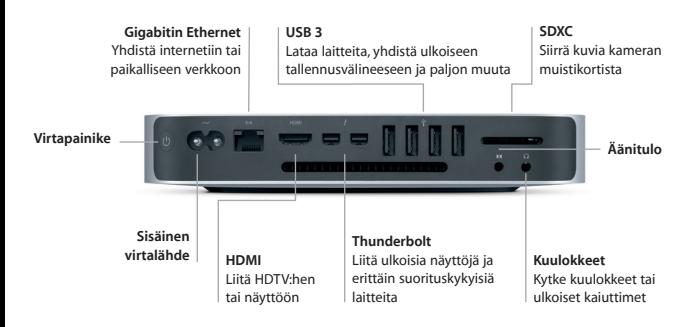

#### **Alkuun pääseminen**

Käynnistä Mac mini painamalla virtapainiketta. Käyttöönottoapuri opastaa sinua muutamien helppojen alkuvaiheiden läpi, ja pääset tositoimiin. Se opastaa sinua Wi-Fi-verkkoon yhdistämisessä ja käyttäjätilin luomisessa. Se voi myös siirtää dokumentteja, sähköposteja, kuvia, musiikkia ja elokuvia uudelle Macillesi toiselta Macilta tai PC:ltä.

Voit kirjautua sisään Apple ID:lläsi Käyttöönottoapurissa. Näin saat tilin käyttöön Mac App Storessa ja iTunes Storessa sekä ohjelmissa kuten Viestit ja FaceTime, joten ne ovat käyttövalmiita heti ensimmäisellä avauskerralla. Saat käyttöösi myös iCloudin, joten ohjelmat kuten Mail, Yhteystiedot, Kalenteri ja Safari tallentavat kaikki uusimmat tietosi. Jos sinulla ei ole Apple ID:tä, voit luoda sellaisen helposti Käyttöönottoapurissa.

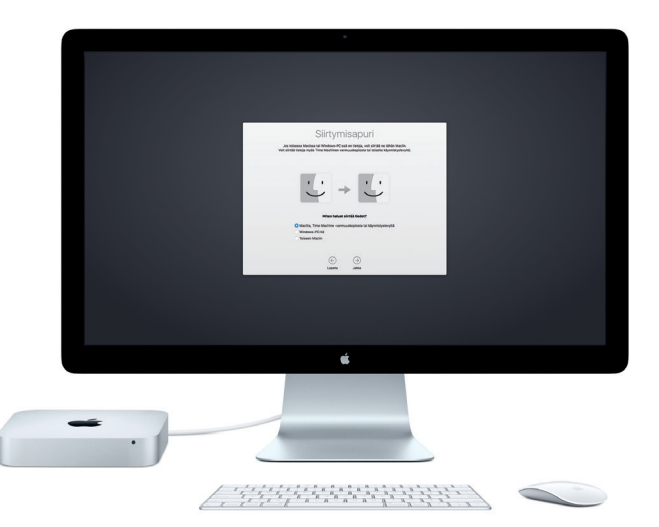

Saat lisätietoja tiedostojen siirtämisestä uuteen Maciisi osoitteesta [support.apple.com/fi-fi/](http://support.apple.com/fi-fi/).

### **Työpöytään tutustuminen**

Macin työpöytä on paikka, josta löydät kaiken ja josta käsin voit tehdä mitä tahansa. Näytön alareunan Dockissa kannattaa pitää ohjelmat, joita käytät eniten. Siinä voit myös avata Järjestelmäasetukset, joiden avulla voit muokata työpöytää ja muita asetuksia. Klikkaamalla Finder-kuvaketta pääset kaikkiin tiedostoihisi ja kansioihisi.

Yläreunan valikkorivissä on hyödyllistä tietoa Macistasi. Voit tarkistaa langattoman internet-yhteyden tilan klikkaamalla Wi-Fi-kuvaketta. Mac yhdistää automaattisesti käyttöönoton aikana valitsemaasi verkkoon. Voit puhua Sirille, joka on aina valmis auttamaan sinua löytämään tietoja, hakemaan tiedostoja ja suorittamaan erilaisia tehtäviä Macillasi.\*

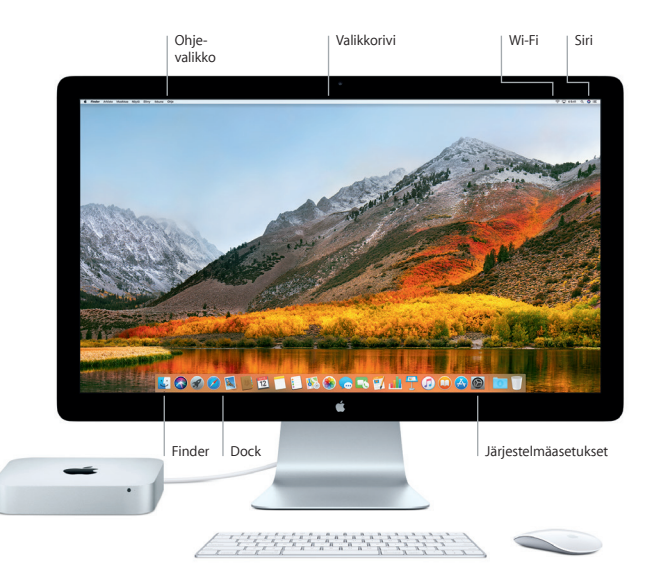

# **Macin ja iOS-laitteiden käyttäminen yhdessä**

Kun kirjaudut iCloudiin Macillasi ja iOS-laitteillasi\*, ne havaitsevat milloin ne ovat lähekkäin, mikä avaa uusia uskomattomia mahdollisuuksia. iPhoneesi saapuneet tekstiviestit näkyvät myös Macisi Viestit-ohjelmassa, joten olet ajan tasalla kaikista keskusteluistasi. Instant Hotspot -ominaisuuden ansiosta Mac voi käyttää automaattisesti iPhonessa olevaa omaa yhteyspistettä. Handoffilla voit aloittaa työskentelyn Macissa ja jatkaa iOS-laitteessa siitä, mihin jäit – ja toisinpäin.

#### **Universaali leikepöytä**

Kopioi ja sijoita sisältöä lähekkäin olevien Apple-laitteiden välillä, joihin on kirjauduttu samalla Apple ID:llä.

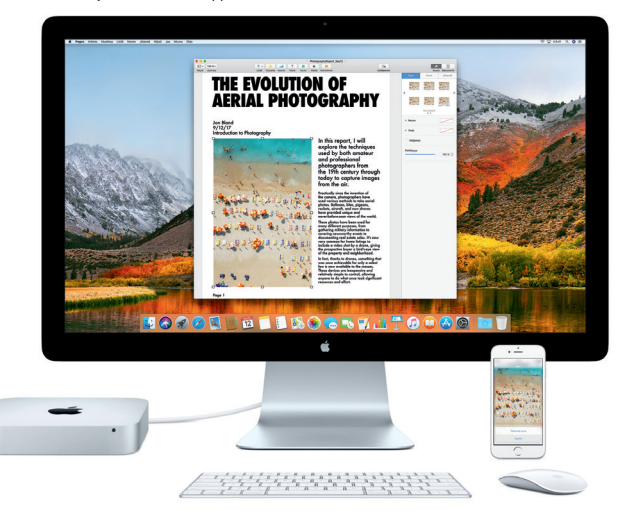

\*Vaatii laitteen, jossa on iOS 8 tai uudempi. Macin ja iOS-laitteen on oltava kirjautuneena sisään samalla iCloud-tilillä.

#### **Tärkeä huomautus**

Lue tämä dokumentti ja *Mac mini -tietoja* -oppaan turvallisuustiedot ennen tietokoneen käyttämistä.

## **Datan varmuuskopiointi**

Voit varmuuskopioida Mac minin Time Machinella eli macOS:n varmuuskopiointityökalulla, joka toimii AirPort Time Capsulen kaltaisten ulkoisten tallennuslaitteiden kanssa (myydään erikseen). Aloita avaamalla Järjestelmäasetukset ja klikkaamalla Time Machine -kuvaketta.

## **Lisätietoja**

Jos tarvitset ohjeita Mac minin käyttöönottoon ja käyttöön, tutustu *Mac minin perusteet* -oppaaseen. Jos haluat katsoa *Mac minin perusteet* -opasta iBooksissa, avaa iBooks, klikkaa "iBooks Store" ja hae sanoilla "Mac minin perusteet".

Löydät vastauksia kysymyksiisi sekä ohjeita ja vianmääritystietoja myös Macohjeesta. Klikkaa Finder-kuvaketta, klikkaa valikkorivillä Ohje ja valitse Mac-ohje.

## **Tuki**

Tarkempia tietoja tuesta löytyy osoitteesta [www.apple.com/fi/support/macmini](http://www.apple.com/fi/support/macmini). Voit myös ottaa yhteyttä suoraan Appleen osoitteessa [support.apple.com/fi-fi/contact.](http://support.apple.com/fi-fi/contact)

## **Ohjelmiston palauttaminen**

Jos sinulla on ongelma Mac minin kanssa, macOS-lisäohjelmilla voit palauttaa ohjelmat ja tiedot Time Machine -varmuuskopiosta tai asentaa macOS:n ja Applen ohjelmat uudelleen. Avaa macOS-lisäohjelmat käynnistämällä tietokone uudelleen pitäen samalla komento- ja R-näppäimiä painettuna.

Esitellyt syöttölaitteet myydään erikseen. Siri ei välttämättä ole saatavilla kaikilla kielillä tai kaikilla alueilla, ja ominaisuudet voivat vaihdella alueittain.

TM ja © 2017 Apple Inc. Kaikki oikeudet pidätetään. Designed by Apple in California. Printed in XXXX. K034-02272-A